# **DFR9000 Hurtigveiledning for installasjon 1. Installasjon**

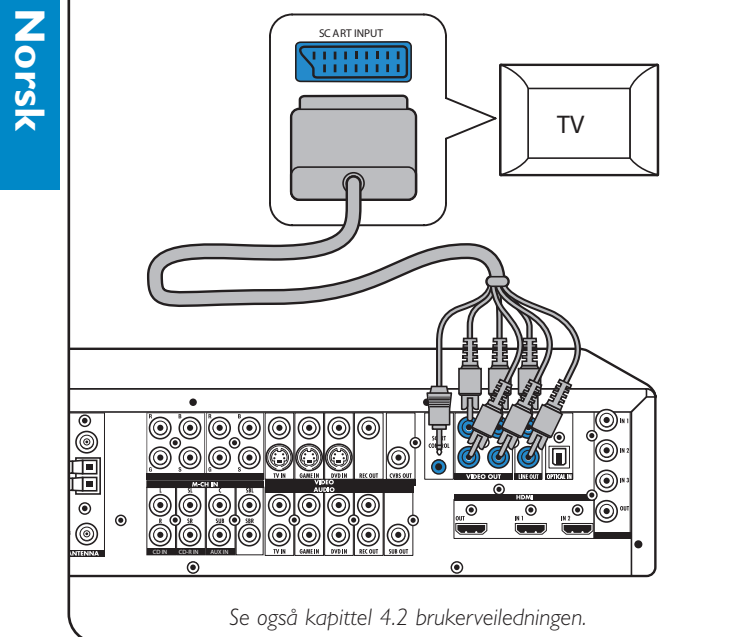

### **Analogt stereolydutstyr** *Digitalt HDMI-utstyr*

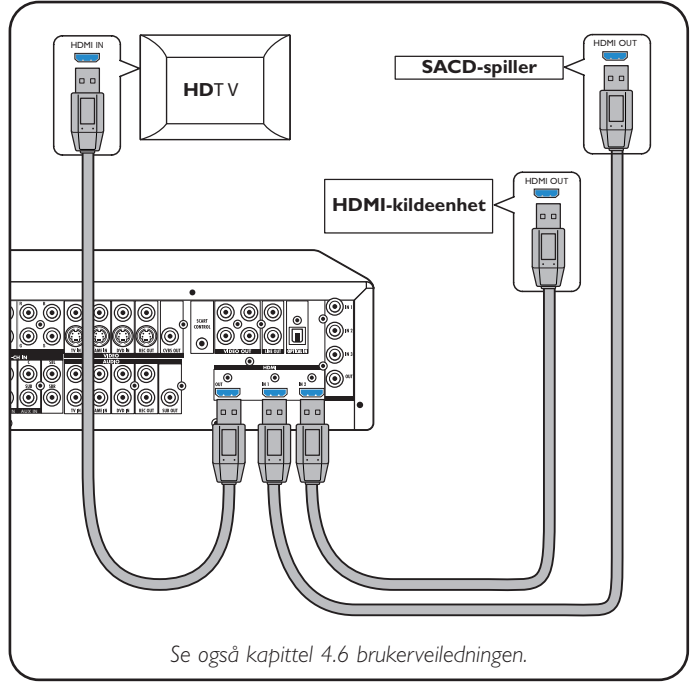

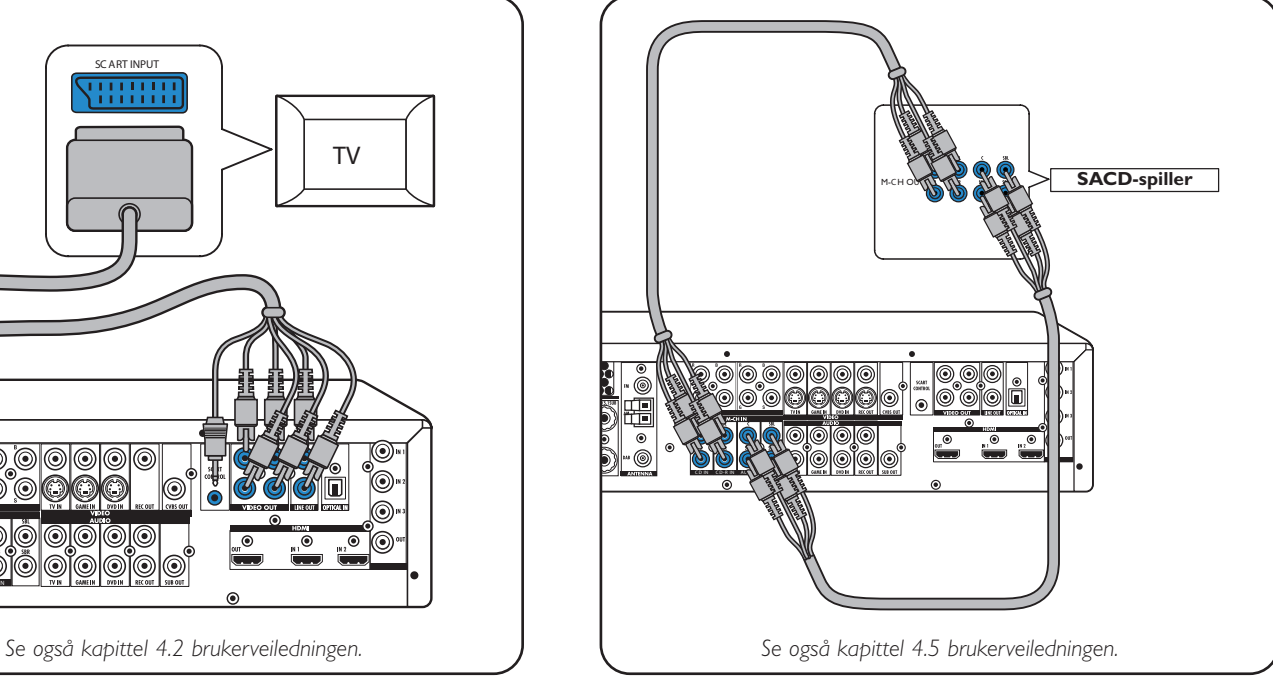

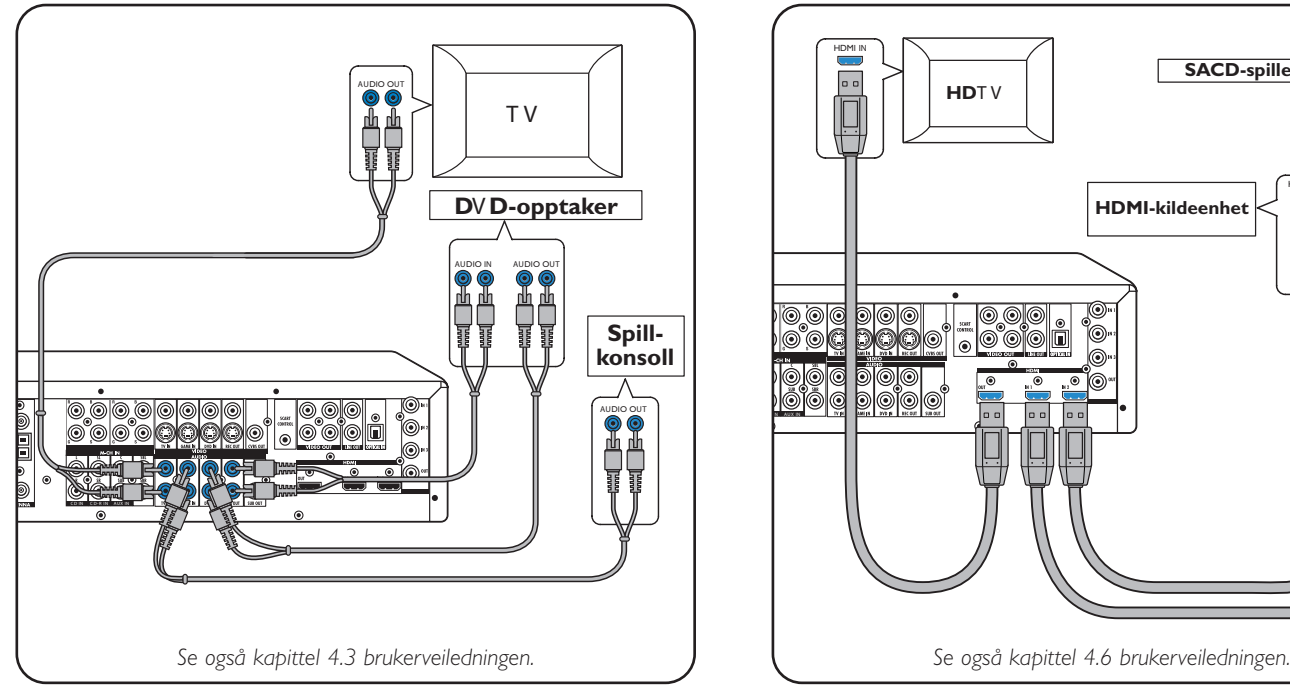

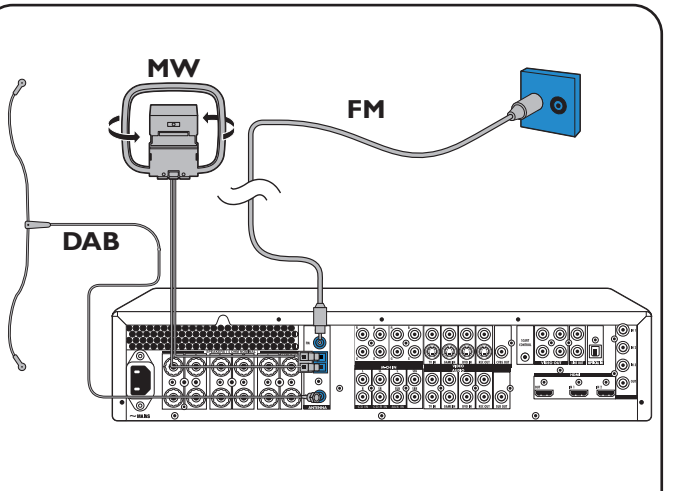

# **DFR9000 Hurtigveiledning for installasjon 1.** Installation

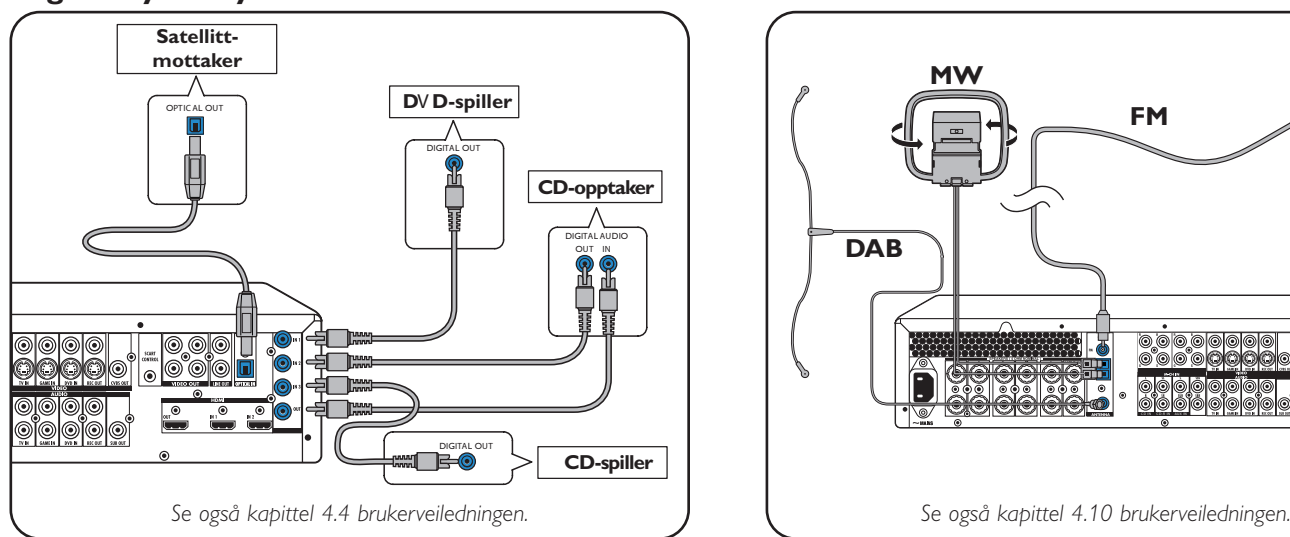

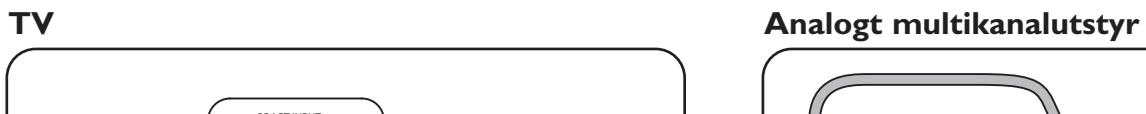

### **Digitalt lydutstyr Antenner**

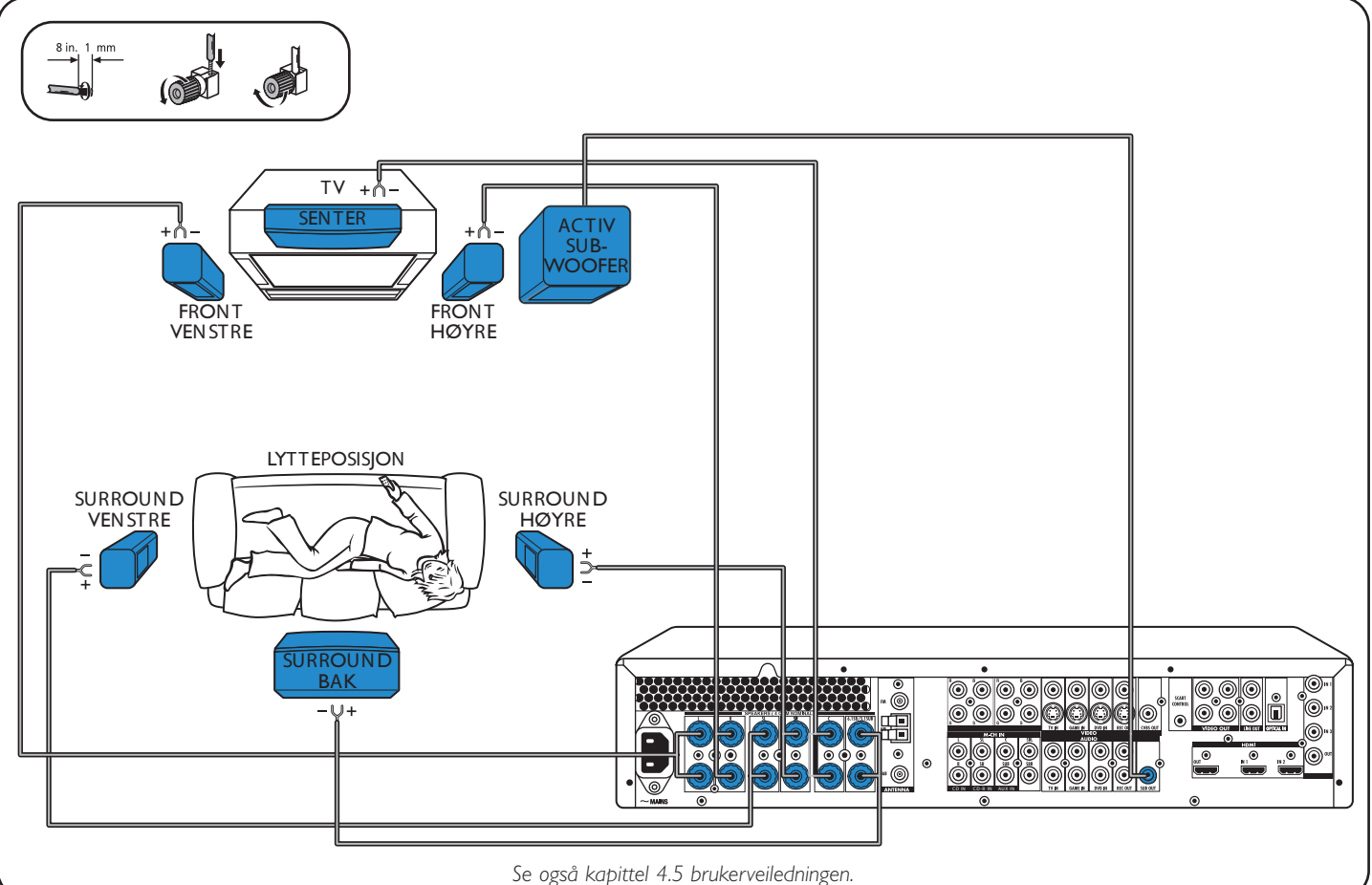

### **Høyttalere: 6.1-oppsett**

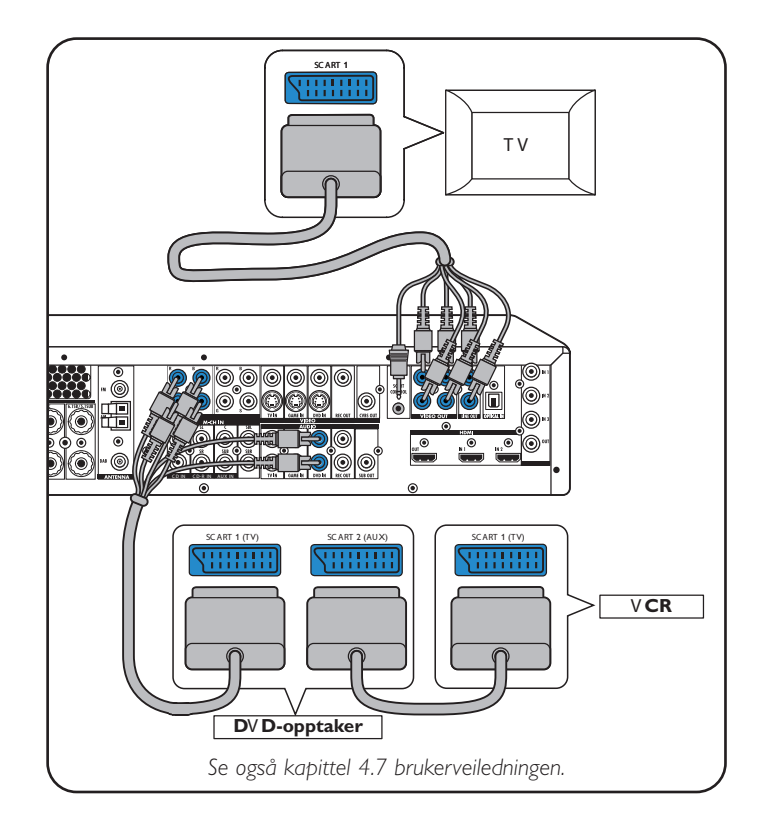

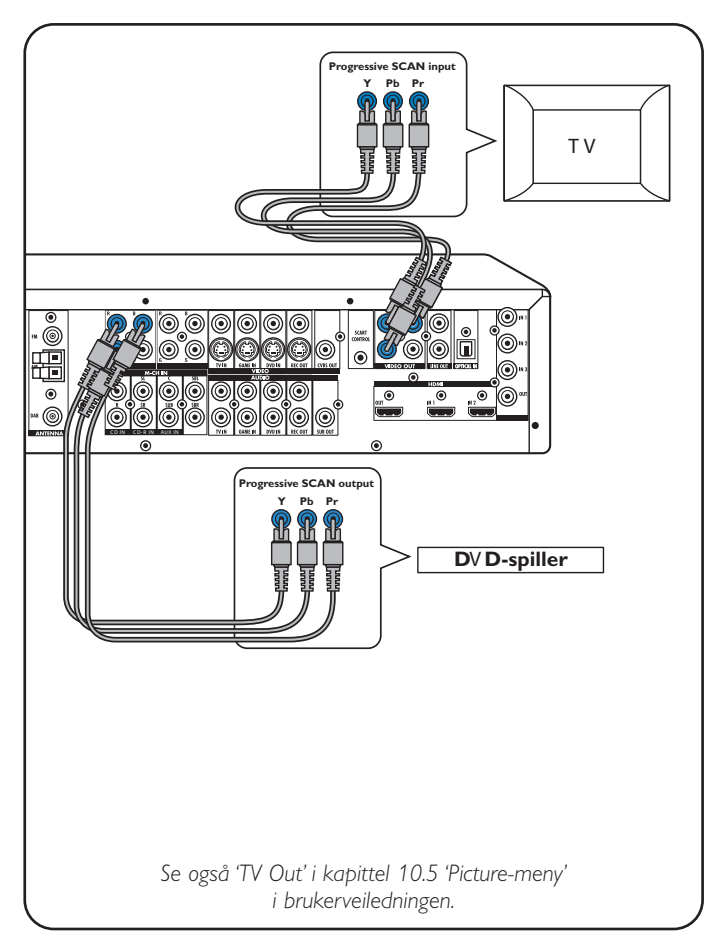

**Videoutstyr - Scart RGBS**

De digitale inngangene DIGITAL IN 1 og OPTICAL IN er forhåndstildelt som lydinnganger for VIDEO 1 IN og VIDEO 2 IN. Hvis det tilkoblede utstyret ikke har digital utgang, bør du tildele andre (analoge) lydinnganger for lydtilkobling til denne bestemte enheten. Se 'Tildele nye innganger' under 'Forberedelser og oppsett'.

**Videoutstyr** 

**- Progressiv skanning (Ycb/Cr,YPb/Pr)**

**1 2**

# **DFR9000 Hurtigveiledning for installasjon 2. Forberedelser og oppsett**

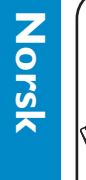

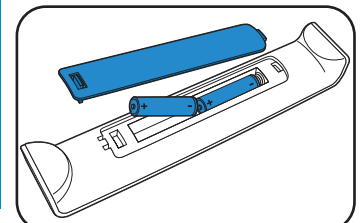

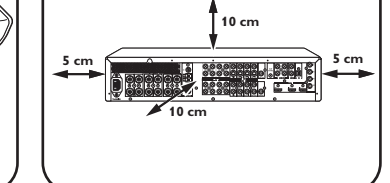

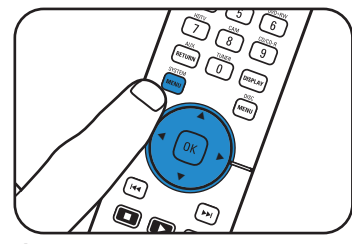

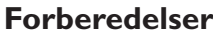

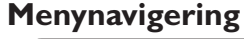

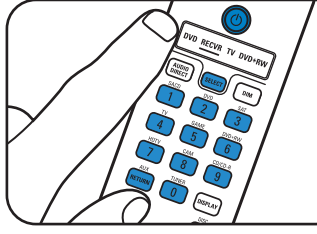

### **Valg av displayspråk Størrelse og avstog for høyttalere**

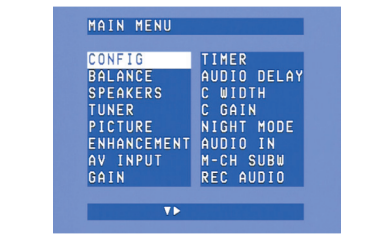

## **Høyttalervolum Tildele nye innganger\***

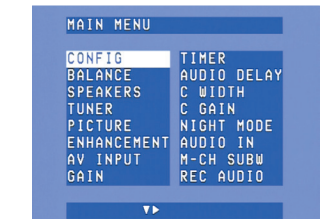

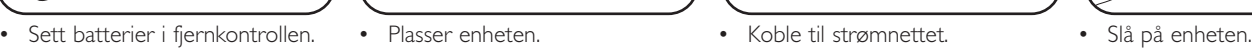

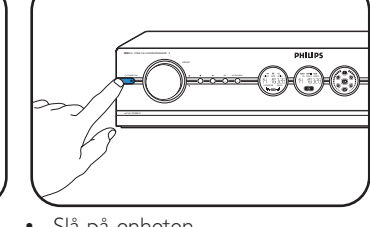

# **DFR9000** Hurtigveiledning for installasjon **1999 1999 1999 3. Betjening**

MAIN MENU

**CONFIG** 

TIMER

**1** Bruk ▼ til å velge 'Config.' Bekreft med OK.

### CONFIG C GAIN<br>NIGHT MODE<br>AUDIO IN<br>M-CH SUBW<br>REC AUDIO ENGLISH<br>F**rancais** SPOND ESTINGE<br>Deutsch<br>Italiano RESET ALL

**2** Bruk ▼ til å velge 'Language'. Bekreft med OK. **3** Bruk  $\blacktriangleright$  til å velge språk. Bekreft med OK.

**1** Slå på receiveren og TVen. Velg A/V-inngang på TVen.

> **1** Bruk ▼ til å velge 'Speakers'. Bekreft med OK.

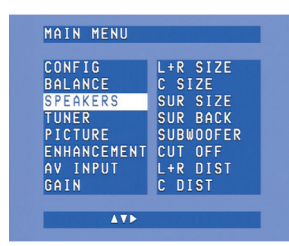

- **2** Bruk  $\blacktriangleright$ ,  $\blacktriangleleft$ ,  $\nabla$  og  $\blacktriangle$  til å angi størrelse og avstog for alle
- høyttalere. Bekreft med OK.

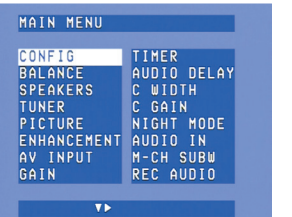

- **2** Bruk SELECT til å velge RECVR.
- **3** Bruk kildevalgknappene til å velge A/V-kilde.

**1** Bruk ▼ til å velge 'Balance'. Bekreft med OK.

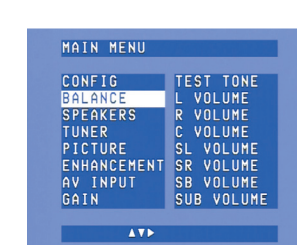

**2** Bruk  $\blacktriangleright$ ,  $\blacktriangleleft$ ,  $\nabla$  og  $\blacktriangle$  til å angi volum for alle høyttalere. Bekreft med OK.

**4** Trykk på SYSTEM MENU for å gå til systemmenyen.

> **1** Bruk  $\blacktriangledown$  til å velge 'A/V input'. Bekreft med OK.

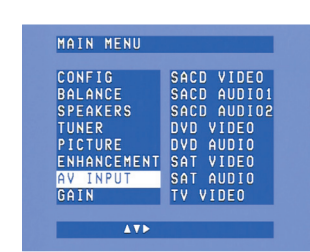

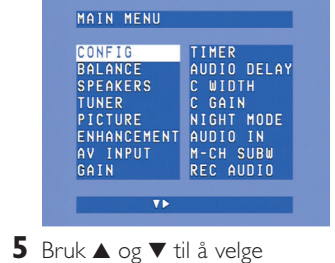

undermenyer. **6** Bekreft med OK.

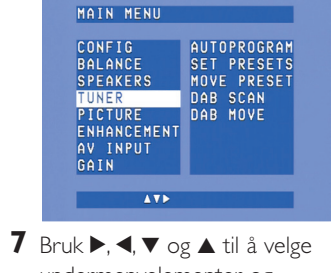

- **2** Bruk  $\blacktriangledown$  og  $\blacktriangle$  til å velge A/V-kilde (f.eks. CD Audio). Bekreft med OK.
- **3** Bruk  $\triangleleft$  og  $\triangleright$  til å velge inngang for denne kilden (f.eks. GAME IN). Bekreft med OK.
- **\*** *Bare nødvendig* hvis du ønsker å koble til en enhet som det ikke er forhåndstildelt inngang(er) for.

undermenyelementer og innstillinger. **8** Bekreft med OK. **9** Trykk på SYSTEM MENU for å

lukke systemmenyen.

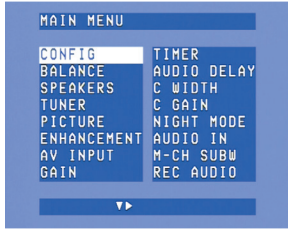

## **Søke inn på Lagre forhåndsinnstilte radiostasjoner Søke inn på radiostasjoner forhåndsinnstilte**   $radi$ **ostasjoner**

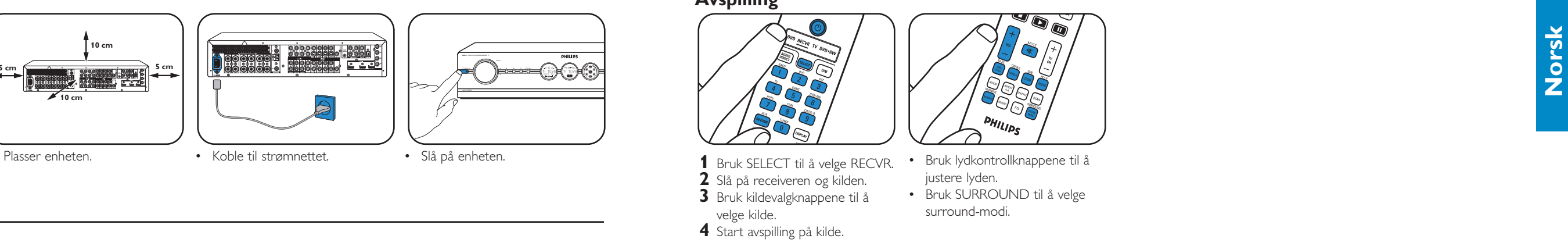

### NIGHT MODE<br>AUDIO IN<br>M-CH SUBW<br>REC AUDIO **1** Bruk SELECT til å velge RECVR. **1** Trykk på SYSTEM MENU for å **2** Bruk TUNER til å velge tuner. åpne systemmenyen. **3** Trykk og hold 1⊲ eller ▶ nede **2** Bruk ▼ til å velge 'Tuner'. i ca. 1 sekund, og slipp opp. Bekreft med  $\blacktriangleright$ . <sup>4</sup> Trykk på **14** eller → igjen for å avbryte søkingen.

- **3** Bruk ▼ til å velge 'Autoprogram'. Bekreft med  $\blacktriangleright$ .
- **4** Bruk ▲ og ▼ til å velge stasjonsnummeret du vil lagre radiostasjonene fra. Bekreft med OK.
- > Det kan ta flere minutter å lagre forhåndsinnstilte radiostasjoner.

Bruk ▶, ◀, ▼ eller ▲ til å velge forhåndsinnstilte radiostasjoner.

Trykk på ◀ eller ▶ for å velge forhåndsinnstilte DABradiostasjoner.

*Merk: Hvis du ønsker mer detaljert informasjon om forberedelser og oppsett av DFR9000, kan du se kapitlene 4 'Installasjon', 5 'Systemmeny' og 6 'Sette opp receiveren' i brukerveiledningen.*

 $\blacksquare$ 

2 3

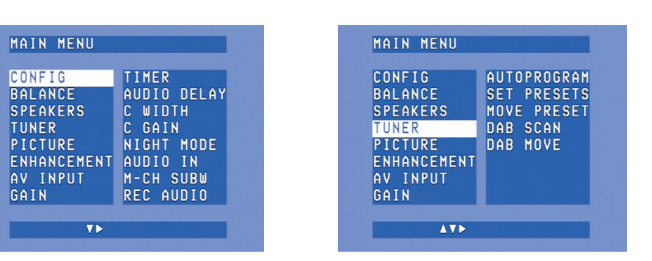

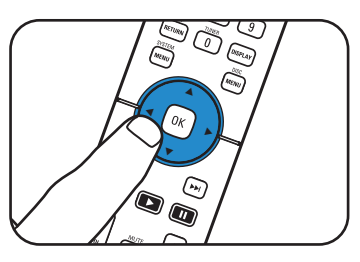

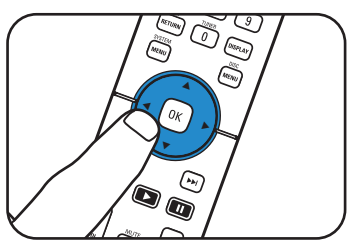

### **Avspilling**

•

# **Lagre DAB-radiostasjoner Søke inn på**

1

 $\widehat{C_{\mathcal{K}}}$ 

 $\sqrt{2}$ 

# **DAB-radiostasjoner**

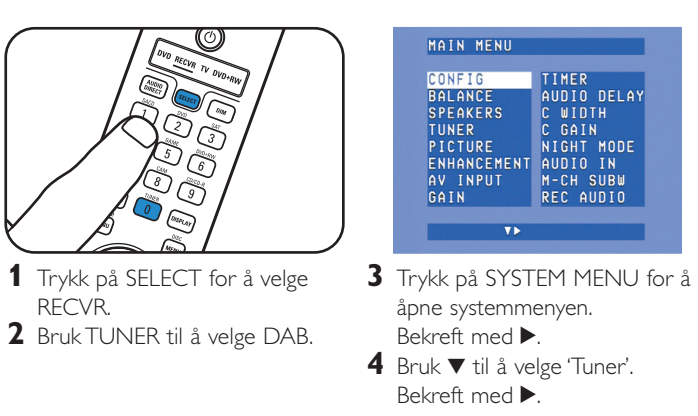

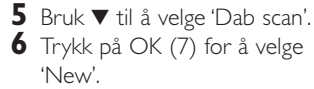

> Det kan ta flere minutter å lagre DAB-radiostasjoner.

•

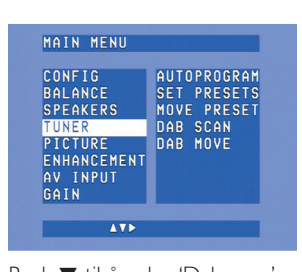

*Merk: Hvis du ønsker mer detaljert informasjon om hvordan du betjener DFR9000, kan du se kapitlene 7 'Betjene forsterkeren' og 8 'Betjene tuneren' i brukerveiledningen.*